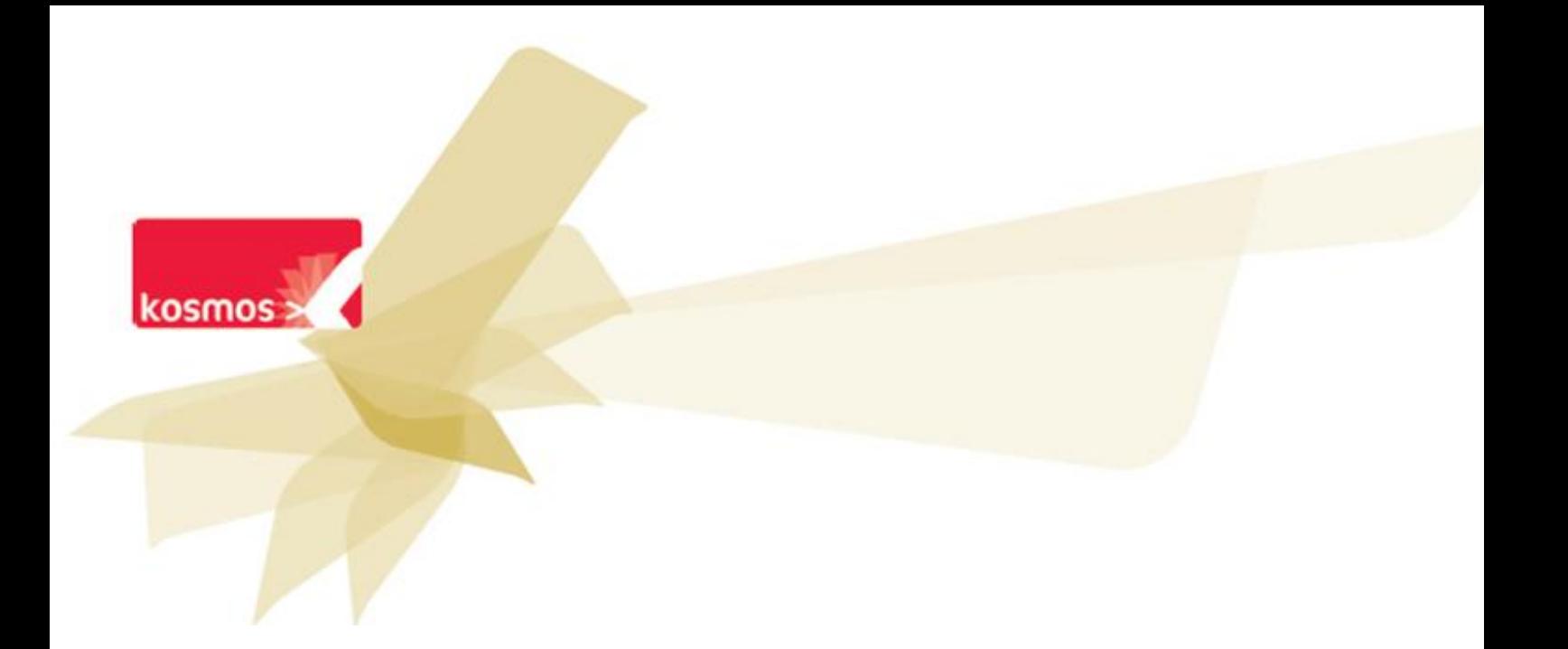

# F 5 Le classeur et les ressources pédagogiques

## **DOCUMENT: FICHE FONCTIONNELLE DETAILLEE 5**

#### **DATE : 31/01/12**

Les données contenues dans le présent document et ses annéxés sont connuentienes. Les données ont ête rass<br>préparées pour le seul usage présent et doivent donc être traitées comme de l'information confidentielle de Kosmos. Ce document étant la propriété de Kosmos, il ne pourra être divulgué à des tiers sans l'accord préalable et écrit de Kosmos. Les données contenues dans le présent document et ses annexes sont confidentielles. Ces données ont été rassemblées et

## **F5 1. Concept**

Le classeur pédagogique est un service personnel spécifique à l'enseignant. Il lui permet de mutualiser et organiser ses activités de séance, qu'il s'agisse de contenus de séance ou de travail à faire.

Afin d'alimenter les contenus de séance, des ressources pédagogiques sont peuvent être créées par l'ensemble des enseignants qui peuvent, s'ils le souhaitent, les mutualiser soit dans leur établissement soit à un niveau macro dans l'ENT.

## **F5 2. Descriptif de la fonctionnalité**

#### **2.1 Le classeur**

Le classeur pédagogique a pour finalité de faciliter la création et l'organisation d'activités pédagogiques. En effet, à partir du programme d'enseignement officiel, les enseignants peuvent élaborer les séquences pédagogiques qu'ils vont suivre tout au long de l'année, les segmenter et les organiser en activités pédagogiques. Le classeur pédagogique est donc étroitement lié à l'édition d'activité de séance dans le cahier de textes.

L'enseignant organise sa propre banque de séquences et d'activités pédagogiques selon ses souhaits puisque l'organisation d'un classeur est totalement libre. Il pourra ensuite sélectionner les éléments ainsi préparés pour compléter le cahier de textes au fil de l'année, voire en amont, afin de préparer et de suivre la progression dans le programme.

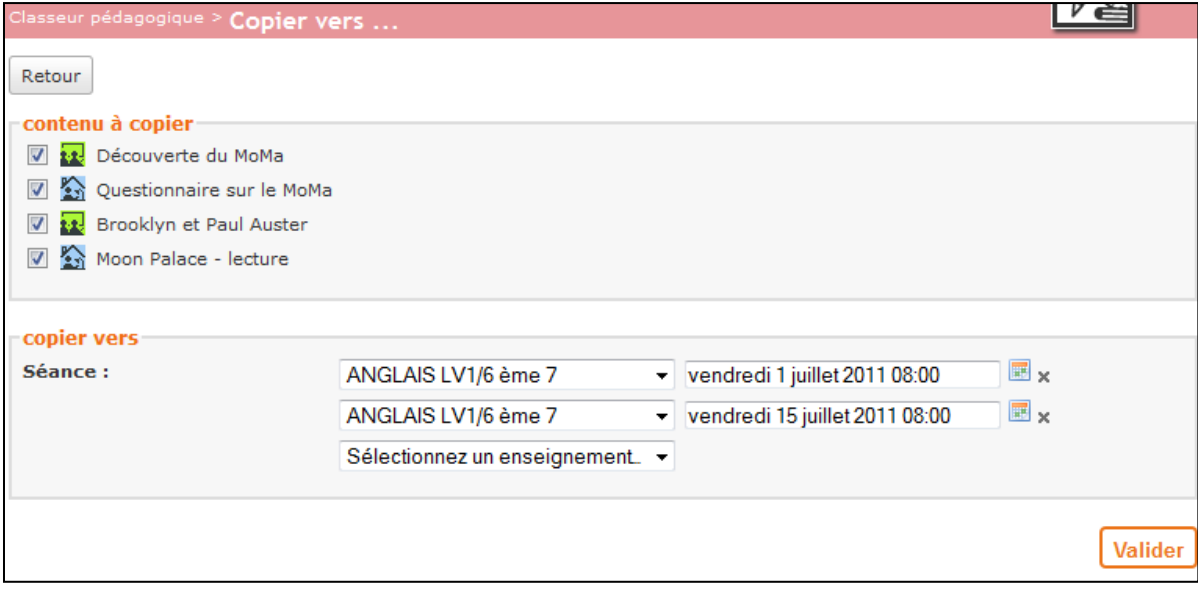

**Figure 1 – Alimenter le cahier de textes depuis le classeur pédagogique**

Chaque contenu pédagogique peut être visionné à partir du classeur pédagogique.

A l'inverse, il est possible d'alimenter rétrospectivement son classeur pédagogique à partir d'un des cahiers de textes déjà complétés. Dans ce cas, les activités de séance, qu'il s'agisse d'un contenu de séance ou d'un travail à faire, sont classées dans une arborescence miroir de celle de la séance d'où elles sont copiées.

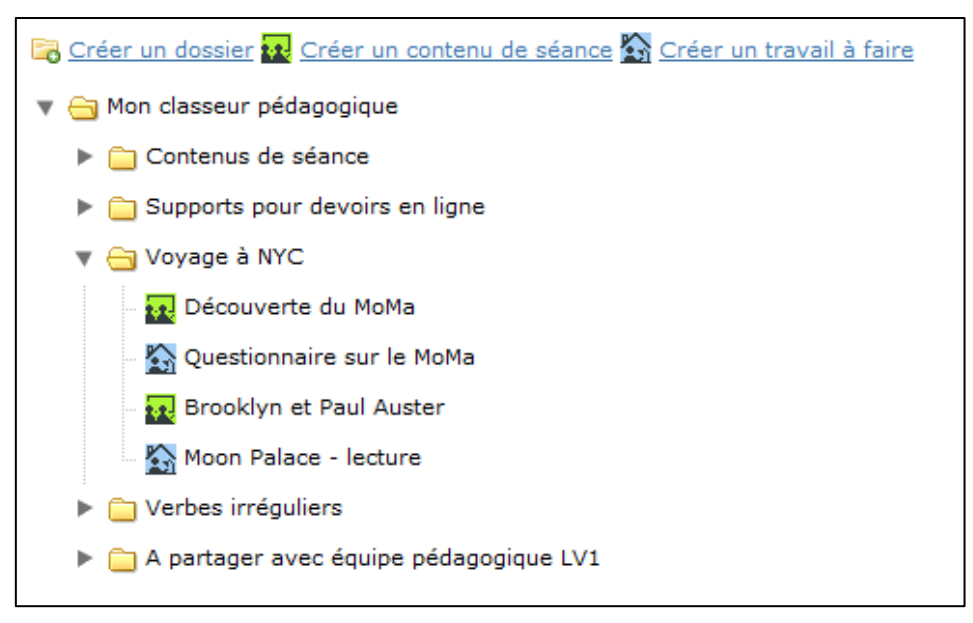

**Figure 1 - Exemple d'organisation du classeur pédagogique**

A chaque changement d'année, les activités complétées par un enseignant dans les cahiers de textes de l'année écoulée sont automatiquement copiées dans leur globalité dans son classeur pédagogique, ce qui lui permettra de réutiliser activités et séquences de cours d'une année sur l'autre le cas échéant.

Enfin, cette réutilisation des supports numériques d'une classe à l'autre et d'une année sur l'autre permet à l'enseignant une construction progressive du parcours pédagogique et un enrichissement dans le temps.

#### **2.2 Mutualiser un contenu pédagogique : la duplication**

L'enseignant a la possibilité de copier tout ou partie d'un dossier disponible dans son classeur pédagogique, de différentes manières.

Ainsi, dans le cas d'un enseignement de la même matière à plusieurs classes, il est possible de copier le même contenu, simultanément, dans plusieurs classes dès lors qu'il est saisi dans l'une d'entre elles.

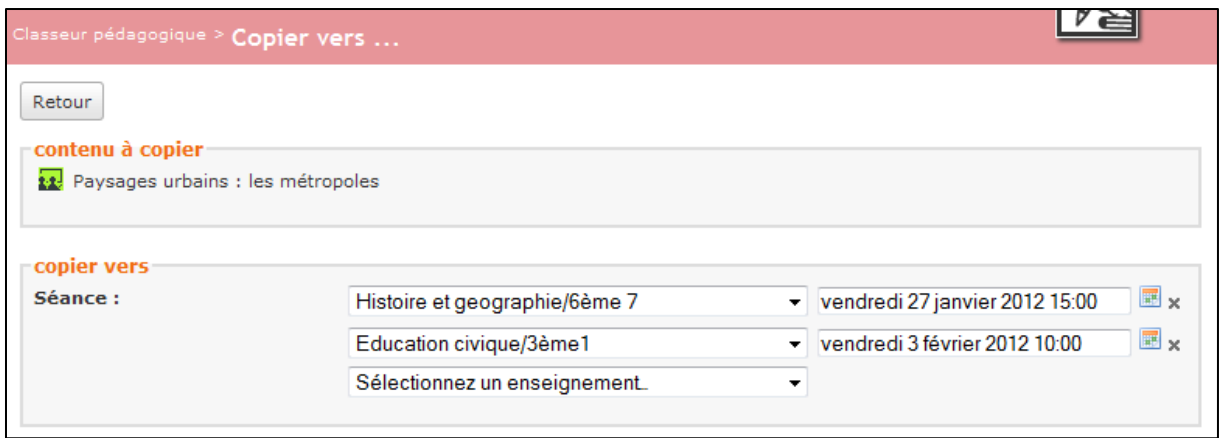

**Figure 2 – Copier le même contenu vers plusieurs services d'enseignement**

A l'inverse, il est possible d'importer depuis un cahier de textes. L'enseignant peut récupérer des contenus pédagogiques déjà saisis dans le cahier de textes et de les organiser dans le classeur.

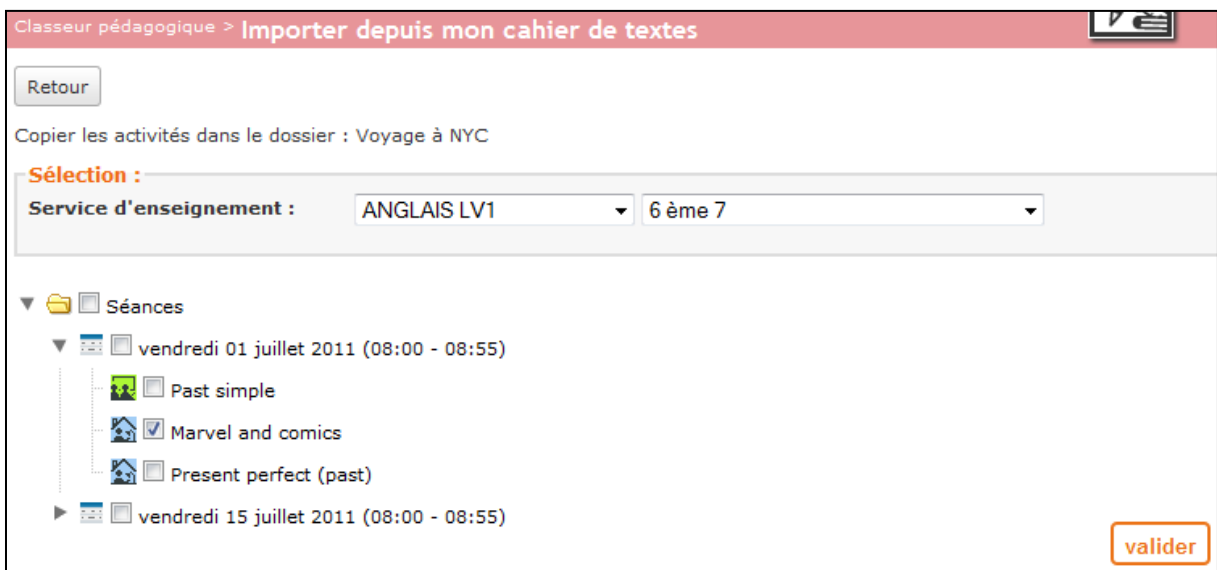

**Figure 1 – Ajout de contenus depuis le cahier de textes dans le classeur pédagogique**

#### **2.3 Les ressources pédagogiques**

Ce service permet aux enseignants de constituer un référentiel de ressources pédagogiques dans lequel ils pourront sélectionner des documents aux formats divers pour alimenter des contenus de séance.

En effet, ces ressources permettent de mutualiser certains médias utiles pour compléter les activités de séances du cahier de textes afin d'enrichir l'apprentissage et la compréhension d'un sujet.

#### **2.3.1 Création**

Une ressource pédagogique est décrite par plusieurs champs indexables dont la discipline et le niveau et intègre un élément multimédia : texte, animation, fichier à télécharger, fichier audio, vidéo, liens externe, image ou ensemble de pages HTML navigables.

#### **2.3.2 Mutualisation**

Ces ressources ont l'avantage d'être mutualisables au sein d'un établissement ou de façon plus large, entre tous les établissements de l'ENT ou encore avec le grand public – sous réserve que le créateur de la ressource ait le droit de la rendre publique ou qu'elle ait été mise en ligne par un modérateur. La création n'est pas réservée au seul enseignant, un corps d'inspection peut également proposer des ressources pédagogiques.

#### **2.3.3 Recherche**

Ainsi, ce référentiel est accessible sur le portail inter-établissements où l'enseignant dispose d'un formulaire de recherche élaboré permettant de rechercher par type de ressource, niveau d'enseignement ou encore discipline, classe, etc.

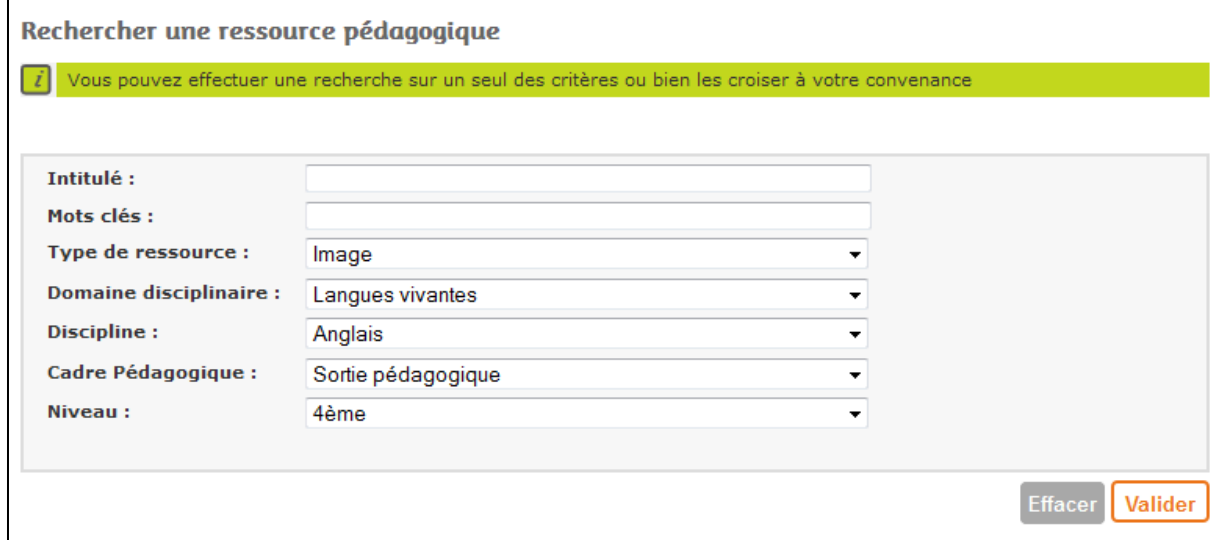

Les nomenclatures utilisées pour l'indexation des ressources pédagogiques peuvent être adaptées selon les souhaits de chaque projet.

#### **2.3.4 Usages**

Multiples, ils ont pour point commun l'aide à la scénarisation d'une activité de séance :

- L'image d'une carte de France vierge pour un cours de géographie, qu'il s'agira de compléter différemment selon l'activité pédagogique qui l'utilise,
- Une animation interactive de géométrie ou de chimie réalisée avec Flash ou un logiciel spécialisé tel que [Geogebra](http://www.geogebra.org/cms/fr) pour les mathématiques,
- Une dictée en langue étrangère sous la forme d'un fichier audio,
- Un ensemble de pages HTML décrivant une expérience de SVT et associées à des images, documents (exemple du « Cartable des Sciences de la Vie et de la Terre »)
- Un quizz interactif créé à l'aide d'un logiciel générateur de questionnaire, réalisé avec Hotpotatoes par exemple,
- Une présentation animée d'un logiciel de CAO utilisé dans les lycées professionnels, réalisée par le professeur de mécanique avec un logiciel tel que Captivate ou Viewlet Builder par exemple.

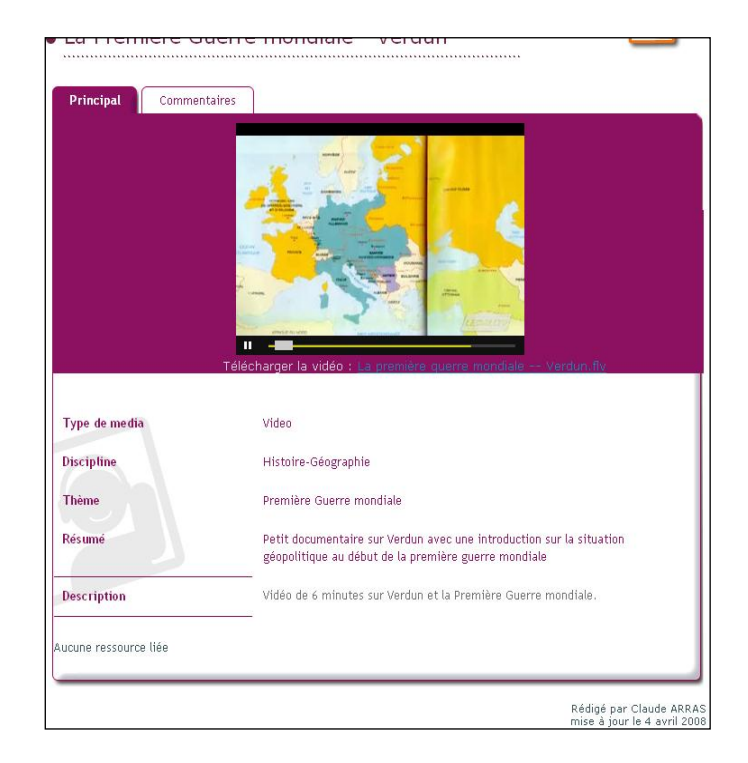

**Figure n - Exemple de ressource pédagogique contenant une vidéo lisible via l'ENT**